## **How to use SNMP to configure IPIF on DES-3200/C1**

#### **Example made on DES-3200-28**

#### **[CLI commands]**

config ipif System ipaddress 10.90.90.92/16 vlan VLAN2

### **[SNMP commands]**

snmpset -v2c -c private 10.90.90.90

1.3.6.1.4.1.171.11.113.5.1.3.2.1.3.1.3.6.83.121.115.116.101.109 a 10.90.90.92 1.3.6.1.4.1.171.11.113.5.1.3.2.1.3.1.4.6.83.121.115.116.101.109 a 255.255.0.0 1.3.6.1.4.1.171.11.113.5.1.3.2.1.3.1.5.6.83.121.115.116.101.109 x 564c414e32 1.3.6.1.4.1.171.11.113.5.1.3.2.1.3.1.16.6.83.121.115.116.101.109 i 1

#### **\*Explanation:**

**6 = there are 6 chars of the ipif name "System"**

**83.121.115.116.101.109 = ASCII code of ipif name "System" (Decimal)**

a 10.90.90.92 = set ipaddress of ipif System

a  $255.255.0.0 =$  set subnet mask of ipif System

**x 564c414e32 = ASCII code of vlan name "VLAN2" (Hexadecimal)**

 **i 1 = action start**

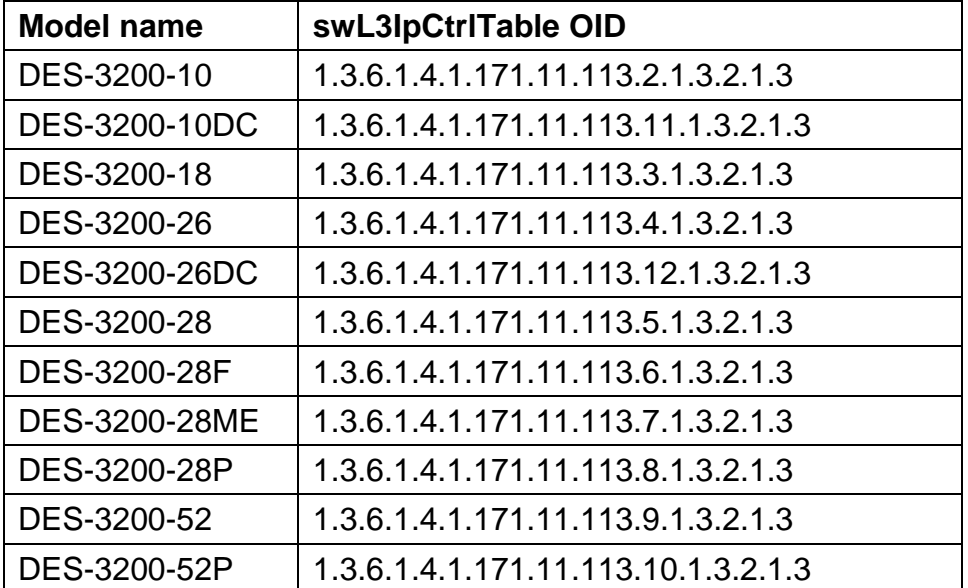

#### **[OID for each model]**

# **[OID Description]**

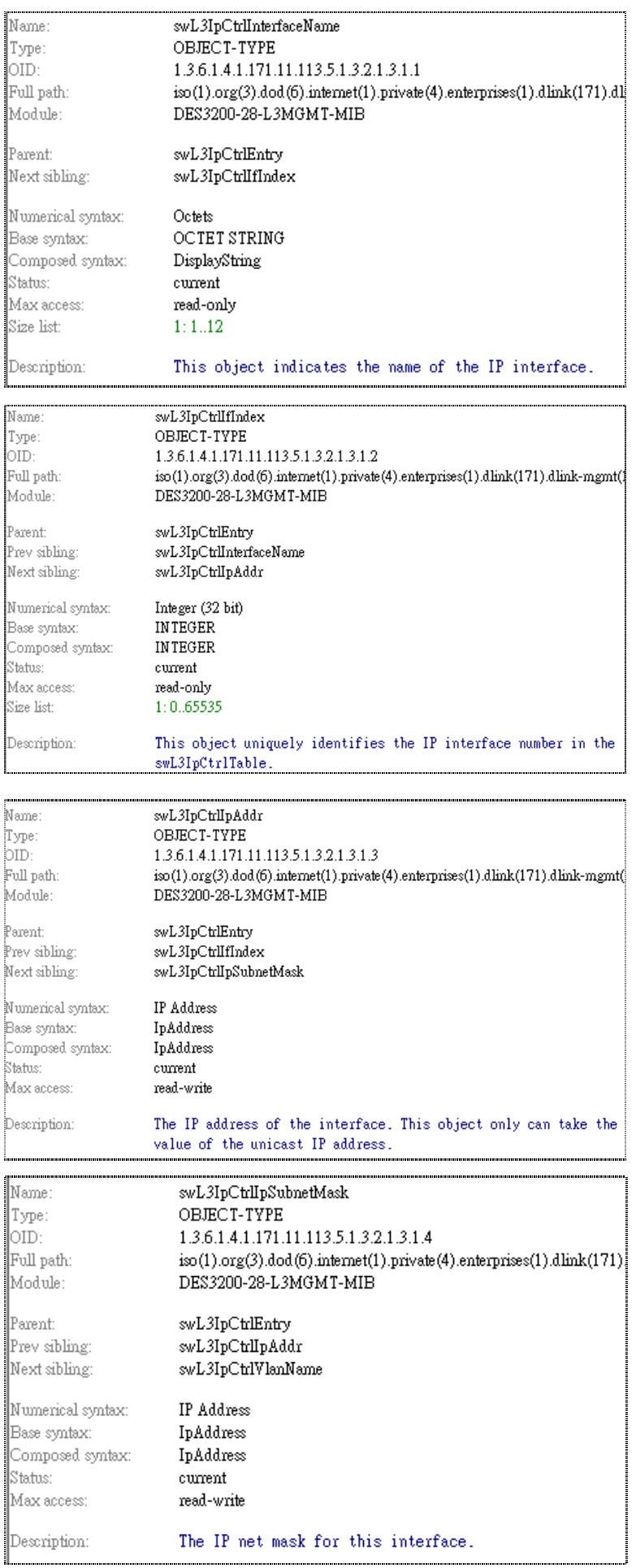

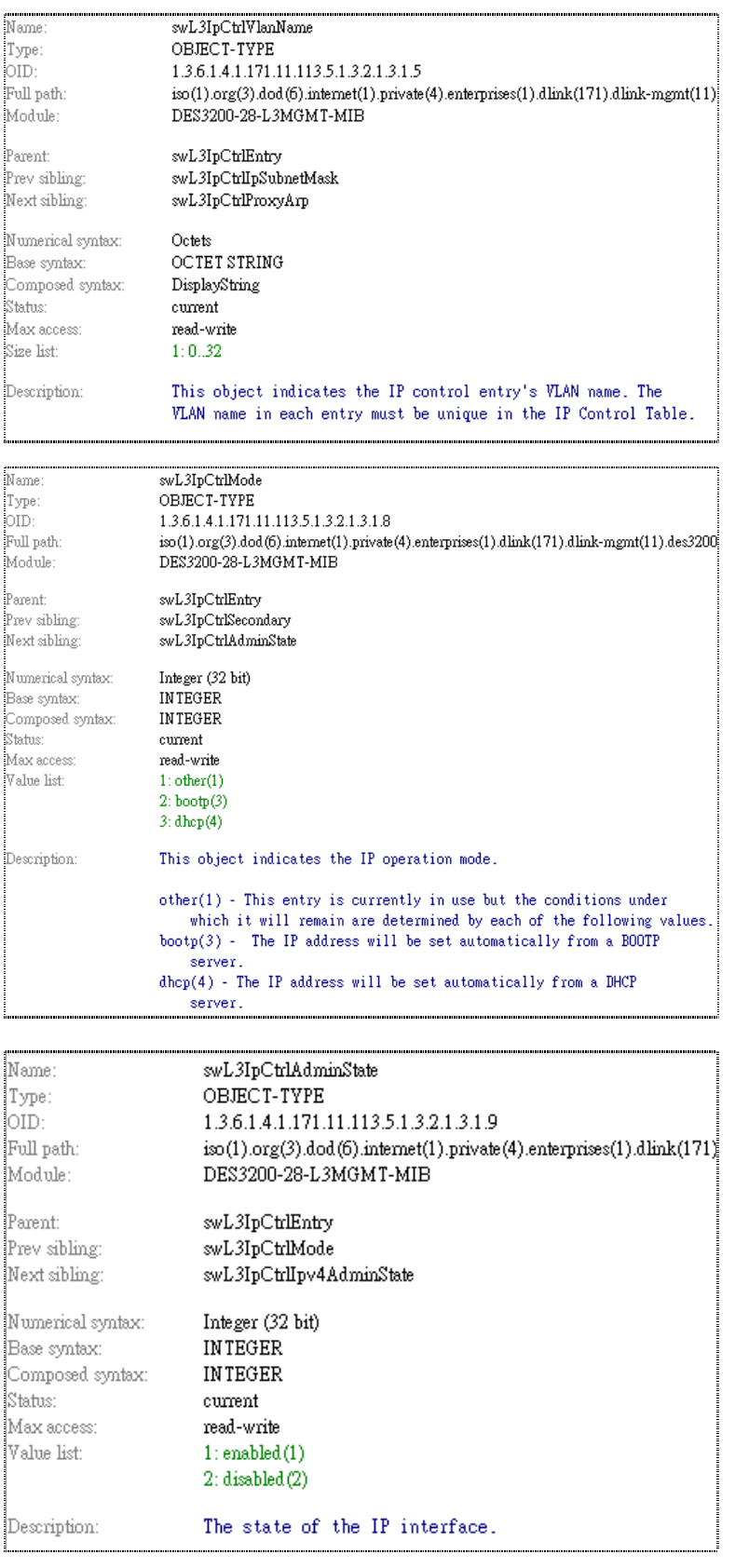

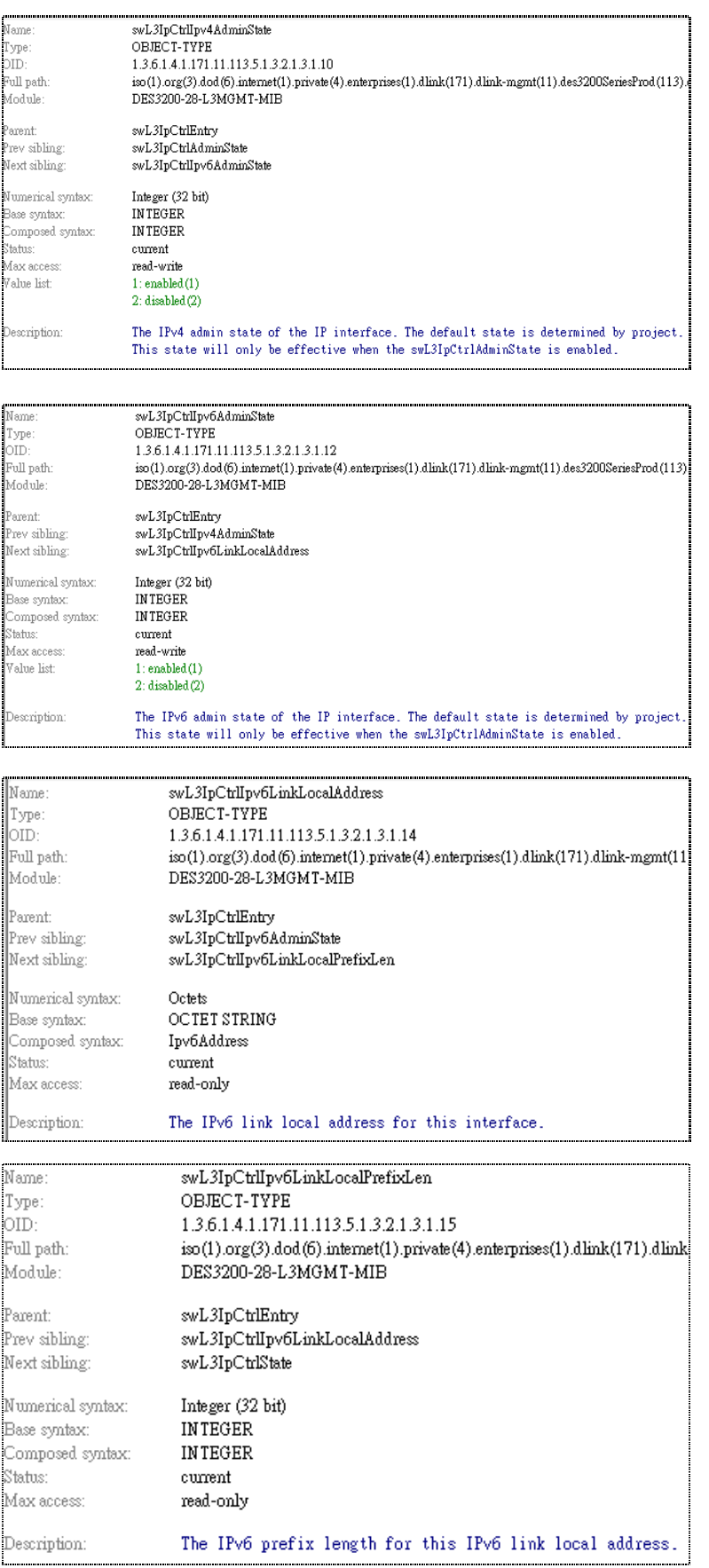

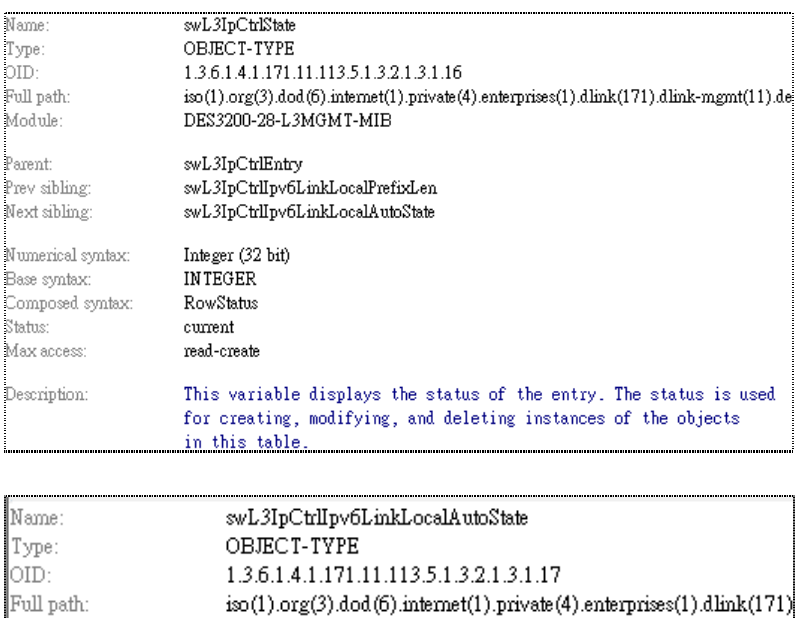

DES3200-28-L3MGMT-MIB Module: Parent:  $\!\! \text{swL3IpCtrlEntry}$  $\textsc{swL3IpCtrlState}$ Prev sibling:  $\stackrel{\frown}{\text{swL3IpCtrLocalProxy}$ Next sibling: Numerical syntax: Integer (32 bit) Base syntax: **INTEGER** Composed syntax: **INTEGER** Status:  $current$ Max access: read-write Value list:  $1$ : other $(1)$  $2:$ enabled $(2)$  $3:$  disabled $(3)$ Description: The state of the IPv6 link local auto.